#### <span id="page-0-0"></span>Modelos lineales generalizados

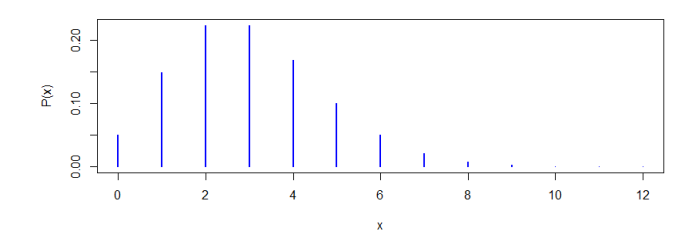

Mike Wiper Departamento de Estadística Universidad Carlos III de Madrid

#### Grado en Estadística y Em[pres](#page-0-0)[a](#page-1-0)

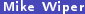

[Métodos bayesianos](#page-23-0) **Estadística y Empresa** 1/24

 $299$ 

## <span id="page-1-0"></span>Objetivo

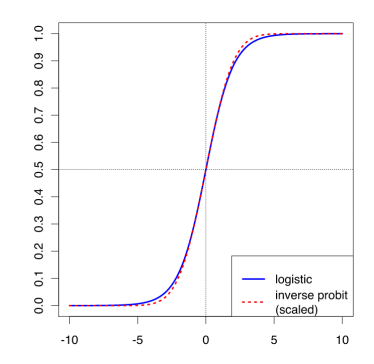

Ilustrar como implementar los modelos lineales generalizados desde el enfoque bayesiano.

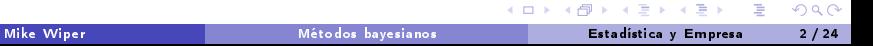

## Modelos lineales generalizados

Con un modelo lineal generalizado, se intenta generalizar el concepto del modelo lineal a familias de distribuciones más allá del normal.

Un modelo lineal generalizado se define con:

- **1** Un componente aleatoria, especificando la variable de respuesta, y y su distribución de probabilidad.
- **2** Un vector de parámetros  $\beta$  y un matrix del modelo X determinando el predictor lineal de cada variable  $X\beta$ .
- $\bullet$  Una función vínculo que define la relación entre  $E[y] = \mu_i y X \beta$ :

$$
g(\mu_i)=\mathsf{X}\boldsymbol{\beta}.
$$

 $\Omega$ 

 $\leftarrow$   $\leftarrow$   $\leftarrow$ 

#### Funciones vínculo

**•** En el caso de datos normales, se tiene  $E[y] = X\beta$ .

• Para datos binarios  $y = "si" o "no"$ , se puede emplear una función logística:

$$
\log \frac{P(Y = "si")}{1 - P(Y = "si")} = \sum_{j=1}^{k} \beta_j x_j
$$

o una función probit:

$$
P(Y = "si") = \Phi\left(\sum_{j=1}^k \beta_j x_j\right)
$$

Para datos Poisson o exponenciales se suele emplear el vínculo logarítmico:

$$
Y|\lambda \sim \text{Poisson}(\lambda) \quad \log \lambda = \sum_{j=1}^k \beta_j x_j.
$$

 $\Omega$ 

**K ロ ▶ K 何 ▶** 

## Inferencia clásica

Existen dos métodos tipo de estimación:

- **4** Estimación de máxima verosimilitud En contraste al modelo lineal de siempre, típicamente, soluciones analíticas no son disponibles y se emplean algoritmos como Newton Raphson para encontrar el máximo.
- <sup>2</sup> Mínimos cuadrados ponderados

En ambos casos, igual al caso del modelo lineal, se suele estimar la varianza del modelo con

$$
\frac{1}{n-k}\sum_{i=1}^n(y_i-\hat{\mu}_i)^2.
$$

 $\Omega$ 

**K ロ ▶ K 何 ▶** 

## Ejemplo I:datos binarios

Datos de UCLA sobre solicitudes de admisión de candidatos al grado.

```
df \leftarrow \text{read } \text{csv}("binary . \text{csv}")str(df)summary(d f)xtabs admit +rank data=df)
                                                        admit: 0 1 1 1 0 1 1 0 1 0 ...
                                                        gre : 380 660 800 640 520 760 560 400 540 700 ...
                                                                          2.93 3.2.98 3.08 3.39 3.92 ...
                                                        rank : 3 3 1 4 4 2 1 2 3 2 ...
```
Queremos modelizar la relación entre la probabilidad de admisión y las demás variables.

 $\leftarrow$   $\Box$   $\rightarrow$   $\leftarrow$   $\leftarrow$   $\rightarrow$ 

# Ejemplo I

Podemos usar glm en R para ajustar el modelo , pero necesitamos convertir la variable "rank" en un factor.

Coefficients:

 $(Intercept) -3.989979 -1.139951$ 

```
logit \leftarrow glm (admit<sup>-</sup>gre+gpa+
  as factor (rank),
  data=df family=binomial)
summary (logit)
```
Además podemos hacer predicciones.

```
x < - data frame (gre=790,
  gpa = 3.8, rank=as factor (1))
\mathbf{predict}(\text{logit}, x)
```
Estimamos la probabilidad de admisión para este candidato como 85 %.

メロメ オ何 トメ ミト メミト

Estimate Std. Error z value Pr(>|z|)

 $-3.713$  0.0

gre 0.002264 0.001094 2.070 0.038465 \* gpa 0.804038 0.331819 2.423 0.015388 \* rank2 -0.675443 0.316490 -2.134 0<br>rank3 -1.340204 0.345306 -3.881 0 rank3 -1.340204 0.345306 -3.881 0.000104<br>1.551464 0.417832 -3.713 0.000104

## Ejemplo I

También podemos hacer el ajuste con el vínculo probit.

```
probit \leq -glm (admit~gre+gpa+
     as factor (rank), data=df,
     family = binomial (link = "probability")summary ( <i>probit</i>)predict (probit x)
```
Los coeficientes cambian y la predicción es bastante distinta al anterior.

¡El tipo de vínculo que aplicamos es bastante influyente!

 $\Omega$ 

 $\leftarrow$   $\Box$   $\rightarrow$   $\rightarrow$   $\overline{m}$   $\rightarrow$ 

# Ejemplo II

Se quiere modelizar el número de veces que se rompe la lana (breaks) en una fábrica de ropa en función del tipo (A o B) y de la tensión (L, M, H).

h e l p (war p b r e a k s)  $data <$  warpbreaks

El modelo es

breaks ~ Poisson(
$$
\lambda
$$
)  
\n
$$
\log \lambda = \beta_0 + \beta_B \delta_B + \beta_M \delta_M + \beta_H \delta_H
$$

donde los  $\beta$  son parámetros y los  $\delta$  son indicadores, por ejemplo  $\delta_B = 1$  si el tipo de lana es B y 0 si no.

 $\Omega$ 

 $\leftarrow$   $\leftarrow$   $\leftarrow$ 

## Ejemplo II: ajuste y predicción frecuentista

```
poisson model \leq glm ( <code>breaks \tilde{ } wool + tension , data , </code>
   family = poisson (\text{link} = \text{``log'''}))
summary(poisson model)nuevosdatos \leftarrow data frame (wool=as factor ("A"),
    t e n sio n = a s . factor ("H"))
pred \leq predict (poisson model, newdata = nuevosdatos,
   type = "response"p r e d
```
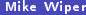

 $\Omega$ 

**K ロ ト K 何 ト K** 

#### Inferencia bayesiana

- En general la inferencia no es conjugada.
- Varias opciones para a prioris de los regresores: normal, Cauchy, t, ...
- Implementación a través del MCMC.
- Fácil implementación en R a través del MCMCpack o R2OpenBUGS.

Una ventaja es que se puede calcular la distribución predictiva de una observación nueva además de la predicción puntual.

 $\Omega$ 

 $\leftarrow$   $\Box$   $\rightarrow$   $\rightarrow$   $\overline{m}$   $\rightarrow$ 

## Ejemplo I

Usamos mcmcmpack para correr el modelo en R.

```
library (MCMCpack)
burn < 10000mcmc <-20000logitmcmc < MCMClogit (admit~gre+gpa+as factor (rank),
   data = df, burnin = burn, mcmc = mcmc, b0 = 0.80 = 0.00001)
```
 $\Omega$ 

#### Ejemplo I: convergencia

Antes de analizar los resultados, miramos la convergencia del algoritmo.

```
intercept < \leftarrow logitmcmc [, 1]
ts plot (intercepto)
ts plot(cumsum(intercepto)/c(1:mcmc))a c f ( intercepto)
```
#### Series intercepto

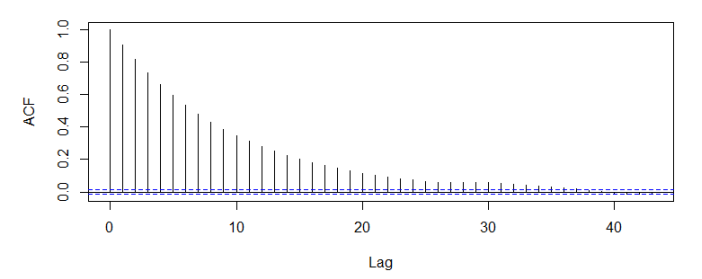

½Hay mucha autocorrelación!

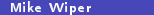

 $\Omega$ 

**← ロ ▶ → 何** 

#### Ejemplo I: convergencia con thinning

Repetimos el ejercicio pero sólo usando 1 en cada 30 de los valores simulados.

```
thinning \leq 30
burn \leftarrow burn * thinning
mcmc \leq mcmc * thinning
logitmcmc <= MCMClogit (admit~gre+gpa+as factor (rank),
   data = df, burnin = burn, mcmc = mcmc, b0 = 0.80 = 0.00001,
   th in =th in n i n g )intercepto \leftarrow logitmcmc [.1]
```
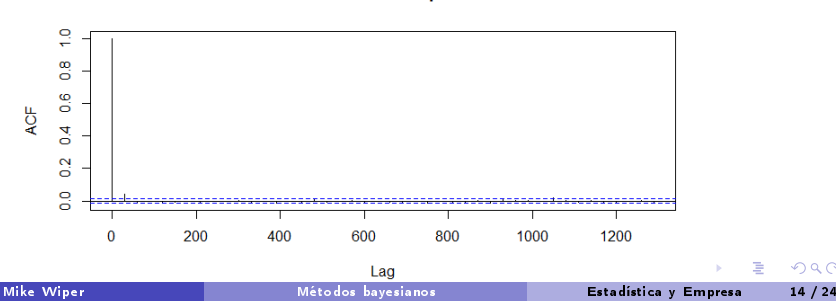

 $\Omega$ 

Series intercepto

Ejemplo I: distribuciones a posteriori

 $summary (logitmcmc)$ densplot (logitmcmc)

Mean SD Naive SE Time-series SE (Intercept) -4.082008 1.145214 8.098e-03 8.459e-03 gre 0.002304 0.001109 7.838e-06 8.188e-06 gpa 0.823800 0.334418 2.365e-03 2.481e-03 as.factor(rank)2 -0.680844 0.318212 2.250e-03 2.303e-03 as.factor(rank)3 -1.364232 0.350929 2.481e-03 2.604e-03 as.factor(rank)4 -1.584110 0.425180 3.006e-03 3.154e-03

Las medias a posteriori de los parámetros son bastante cercanas a las estimaciones clásicas.

 $\Omega$ 

 $A \square$   $B$   $A$   $B$   $B$   $A$   $B$   $B$ 

## Ejemplo I: predicción

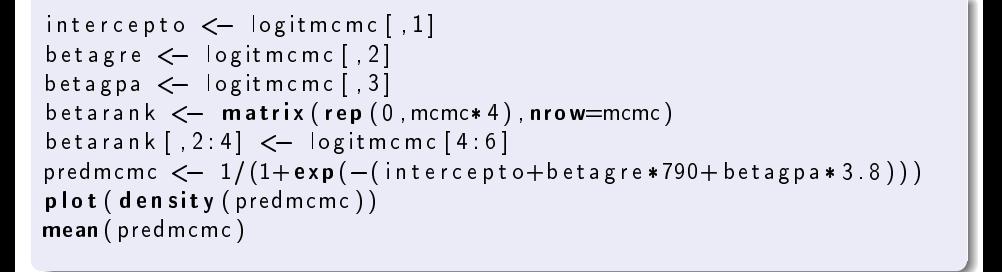

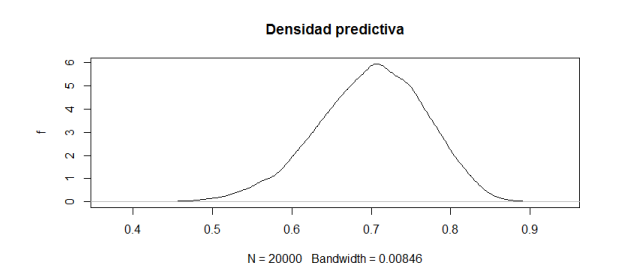

La probabilidad media  $de$  "si" es  $0,7$ , algo diferente a la predicción clásica.

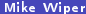

[Métodos bayesianos](#page-0-0) **Estadística y Empresa** 16/24

 $\Omega$ 

 $\leftarrow$   $\Box$   $\rightarrow$   $\rightarrow$   $\overline{m}$   $\rightarrow$ 

## Ejemplo I: vínculo probit

```
probitmcmc \lt\sim MCMCprobit (admit \epsilon gre +gpa+as . factor (rank), data=df,
    burnin = burnin, mcmc = mcmc, b0=0, B0=0.00001, thin =thinning)
summary (probitmeme)
densplot (probitmcmc)
intercepto \leftarrow probitmcmc [, 1]
betagre \leq probitmcmc [, 2]
betagpa \leftarrow probitmcmc [, 3]
b e t a r a n k < - matrix (rep (0, \text{mcm} \cdot 4), n r o w = m cm c)
beta a r a n k[. 2:4] \leq probitmcmc[4:6]
predmcmc \leq pnorm (intercepto+betagre *790+betagpa * 3.8)
{\sf plot} ( den sity ( predmcmc ) , main=" {\sf Densidad}_{\sqcup} predictiva " , ylab="f" )
mean( predmcmc )
```
Las estimaciones de los parámetros son parecidas a las estimaciones frecuentistas. No obstante, la media predictiva es casi igual a la del modelo logístico.

 $\Omega$ 

# Ejemplo II

Para correr el modelo en OpenBUGS, es necesario tener las variables independientes de forma que toman el valor 0 o 1, dependiente de la categoria del dato.

```
y \le - data \delta breaks
n \le - length (y)mean(y)woolB \le -a s numeric (data \text{two})-1tensiont \leq - as numeric (data Stension)-1
tensionM \le -tensiont
tension M [tension M !=1] <-0t ension H < -t ensiont
tension H [tension H != 2] \leftarrow 0
```
 $\Omega$ 

## Ejemplo II: Doodle de OpenBUGS

La representación gráfica del modelo es la siguiente:

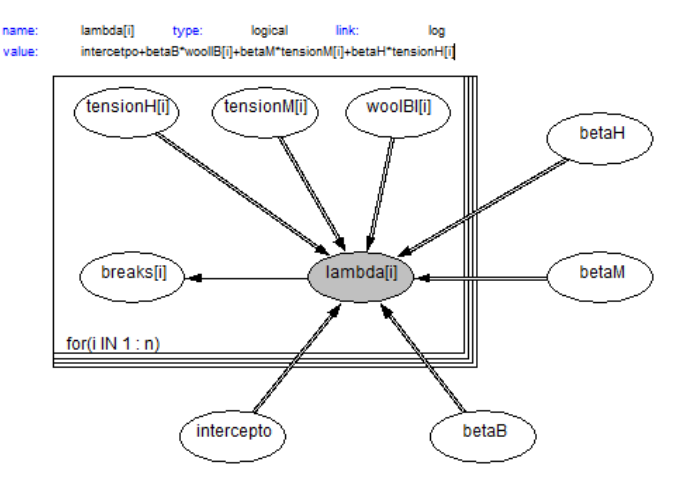

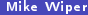

**E** 

 $299$ 

メロト メタト メミト メミト

## Ejemplo II: Implementación a través de R

Incluimos el código BUGS hecho a través del doodle en una función en R:

```
library (R2OpenBUGS)
mlg \leftarrow function (){
  for (i \text{ in } 1:n) {
     y[i] \tilde{q} dpois (lambda [i])
     log (|ambda[i]) \leftarrow intercepto+betaB*woolB[i]+
          beta M * tension M [ i ] + beta H * tension H [ i ]
   }
  intercepto \tilde{a} dnorm (0, 0.0001)beta B \sim dnorm (0, 0.0001)beta M \, \tilde{\,} dnorm (0, 0.0001)beta H \, \tilde{\,} dnorm (0, 0.0001)}
```
 $\Omega$ 

## Ejemplo II: Implementación a través de R

Utilizamos un list en R para definir los datos y un list dentro de una función para los valores iniciales.

```
mlgdata \leftarrow list (n = n, y = y, woolB = woolB, tensionM = tensionM,
  t ension H = t ension H)
m l g in its \leftarrow function () {
  list (intercepto = 3.7, betaB = 0, betaM = 0, betaH = 0)
}
```
Llamamos al OpenBUGS con el comando bugs.

```
ml gout \lt - bugs (data=mlgdata, inits=mlginits, parameters to save=c ("intercepto", "betaB",
   "betaM" " betaH" ), model . file = mlg , n . chains = 1, n . it er = 10000 )
m g o ut
```
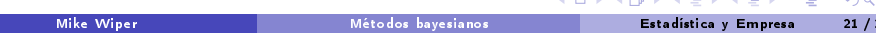

## Ejemplo II: Análisis de convergencia

Podemos utilizar el paquete coda para analizar los resultados pero es fácil extraer los datos:

```
intercepto \leq mlgout Ssims. list Sintercepto
plot(interepto, type=' \mid ' , y \mid ab='intercepto ')plot (cumsum (intercepto)/c (1: length (intercepto)), type='|',
   y | a b = 'E [ intercepto]')
a c f (intercepto)
```
EN este caso, la convergencia de la cadena está bien y no hay autocorrelación.

 $\Omega$ 

 $\leftarrow$   $\leftarrow$   $\leftarrow$ 

## Ejemplo II: Distribuciones a posteriori y predicción

```
plot (density (intercept), y | ab="f', x | ab="intercept).
    main=" Densidad<sub>u</sub> a<sub>u</sub> posteriori<sub>u</sub> del<sub>u</sub> intercepto'')betaH \leq -m | gout \sin s . list \sinh s\lambda lambda \leq exp (intercepto+betaH)
mean( lambda )
y p r e d \leftarrow r p o is (length (|ambda), |ambda)
ynum \leftarrow table (ypred)
bar plot (ynum/sum(ynum), x \mid a b='y', y \mid a b='P(y)')
quantile ( ypred , c(0.025, 0.5, 0.975))
```
Vemos alguna diferencia entre la predicción media bayesiana y frecuentista.

 $\Omega$ 

### <span id="page-23-0"></span>Resumen y siguiente sesión

En este sesión, hemos visto como implementar la inferencia bayesiana para modelos lineales generalizados en R a través del mcmcpack o R2OpenBUGS.

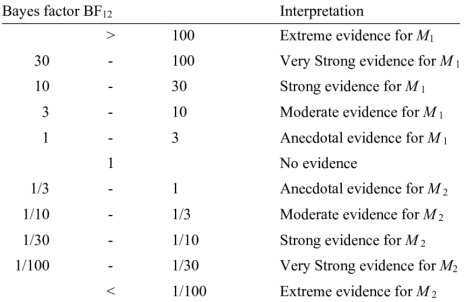

En las siguientes sesiones, ilustramos como hacer contrastes de hipótesis y seleccionar modelos mediante técnicas bayesianas.

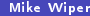

 $\Omega$ 

**K ロ ▶ K 何 ▶**